## **e ライブラリについてのお知らせ**

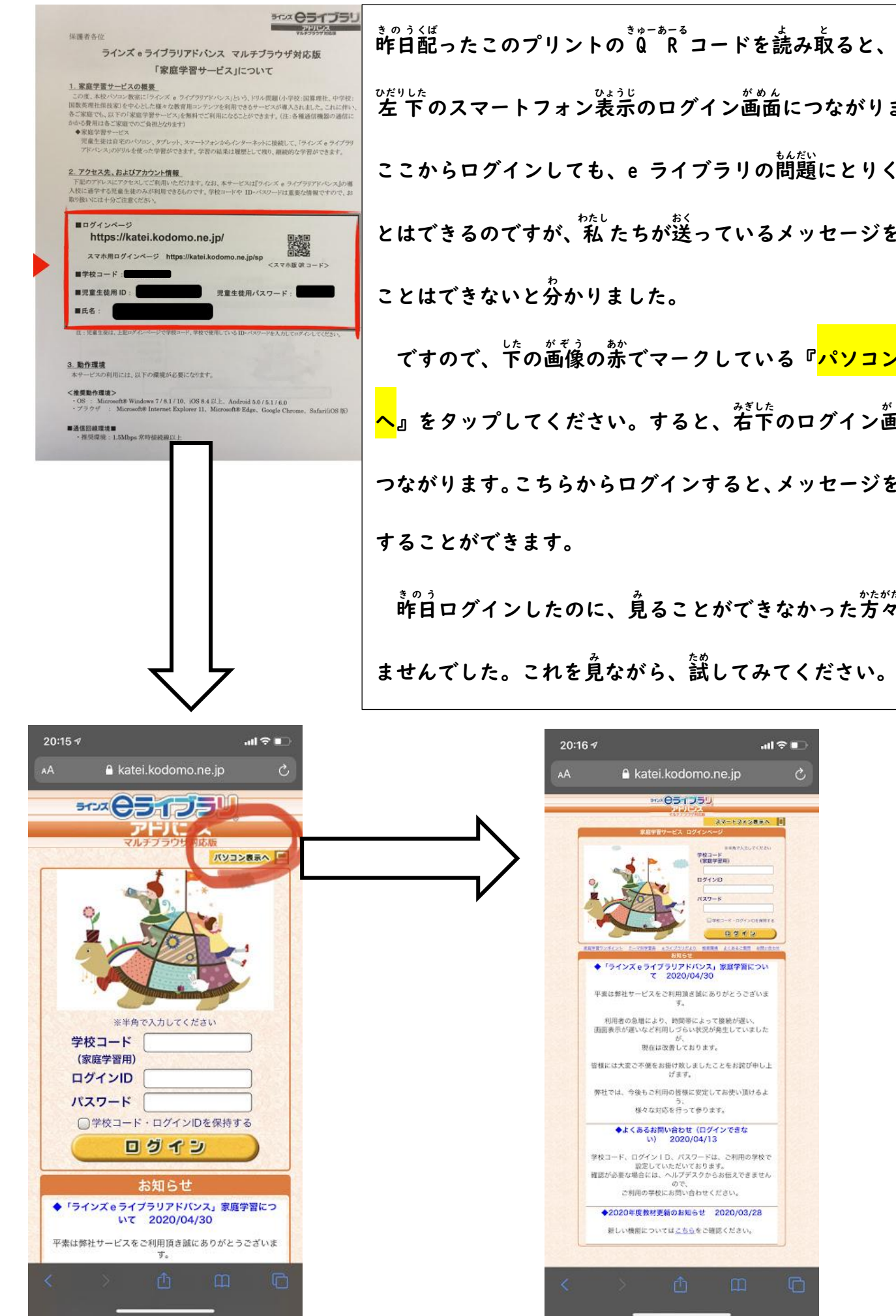

**左 下 ひだりした のスマートフォン表示 ひょうじ のログイン画面 がめん につながります。 ここからログインしても、e ライブラリの問題 もんだい にとりくむこ とはできるのですが、私 わたし たちが送 おく っているメッセージを見 み る ことはできないと分 わ かりました。** てすので、下の画像の赤でマークしている『<mark>パソコン表示</mark> **へ』をタップしてください。すると、右下 みぎした のログイン画面 がめん に つながります。こちらからログインすると、メッセージを確認 かくにん することができます。** <u>。。</u><br>昨日ログインしたのに、見ることができなかった方々すみ

## **ませんでした。これを見 み ながら、試 ため してみてください。**

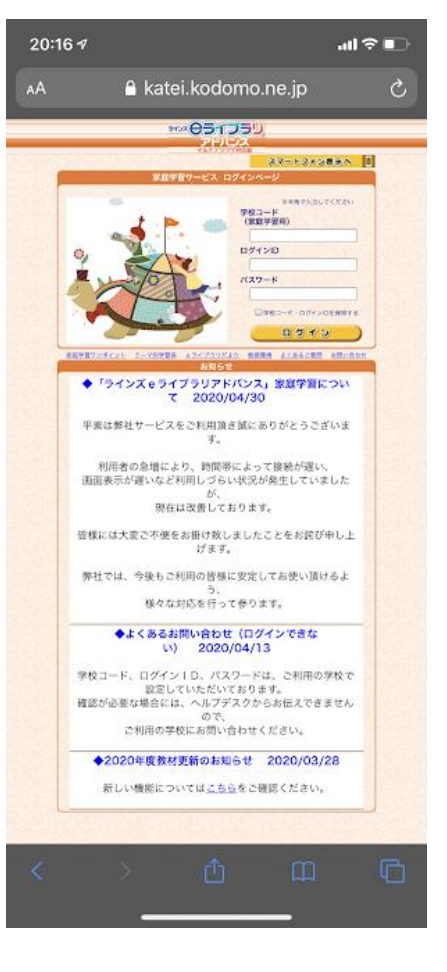